# 國立陽明交通大學 111上學期 選課說明

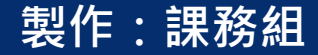

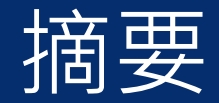

- 選課時間[\(p3](#page-2-0))
- 選課分發[\(p4-5](#page-3-0))
- 進入選課系統方式[\(p6-8](#page-5-0))
- 選課(課程規劃,再選課) [\(p9\)](#page-8-0)
- 選課系統介面[\(p10-13\)](#page-9-0)
- 選課系統操作[\(p14-19\)](#page-13-0)
- 範例:交大校區-資工系([p20-24](#page-19-0))
- 範例:陽明校區-醫學系([p25-29](#page-24-0))
- 網路選課遇特殊情況請書面申請[\(p30\)](#page-29-0)
- 校際選課[\(p31\)](#page-30-0)
- 選課確認[\(p32\)](#page-31-0)
- 逾期加退選[\(p33\)](#page-32-0)
- 選課問題聯絡窗口[\(p34\)](#page-33-0)
- **QA** 課務組網頁<https://aa.nycu.edu.tw/chcourse/qa/>

### <span id="page-2-0"></span>**選課時間**

• 初選第一階段:6月6日中午12:00~6月9日上午10:00

選課時間:24小時不關機

- 選課分發:6月9日(四)10點關機,系統進行有人數上限課程亂數分發
- 初選第二階段:6月13日中午12:00~6月16日上午10:00

選課時間:24小時不關機

- 選課分發:6月16日(四) 10點關機,系統進行有人數上限課程亂數分發。
- 初選第三階段(新生優先):9月5日中午12:00~9月8日上午10:00

選課時間:24小時不關機

- 選課分發:9月8日(四) 10點關機,系統進行有人數上限課程亂數分發。
- 開學後加退選:9月12日中午12:00~9月23日上午10:00

選課時間:每日中午12點至次日10點止。

選課分發:每日上午10點至中午12點進行有人數上限課程之選課隨機分發

<span id="page-3-0"></span>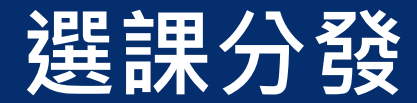

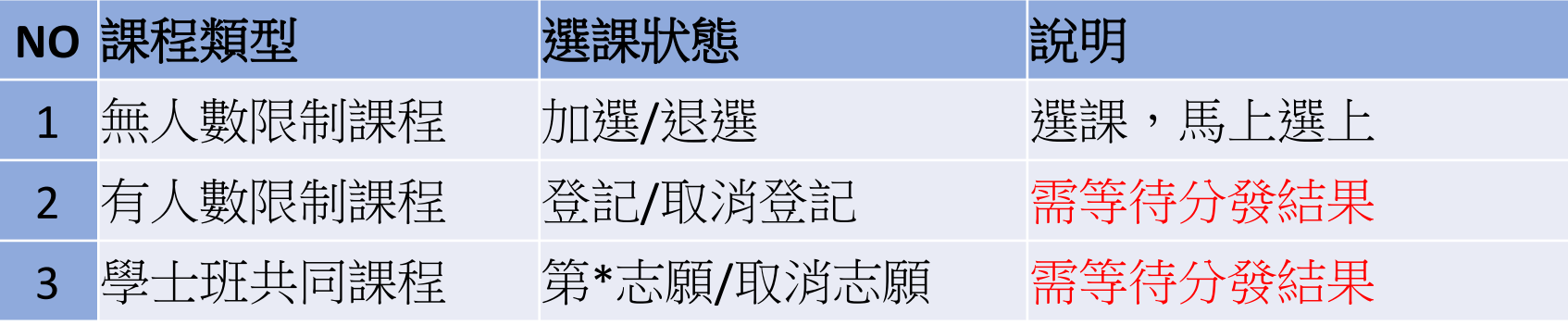

- 確定選上的課程會變成『已選』課程。
- 系統是亂數隨機分發,若沒分發上最常見狀況為:

A 課程衝堂。

B 課程人數已滿。

C 課程分發上限(EX:通識/核心)。

### 建課分發(學士班共同之分發規則)

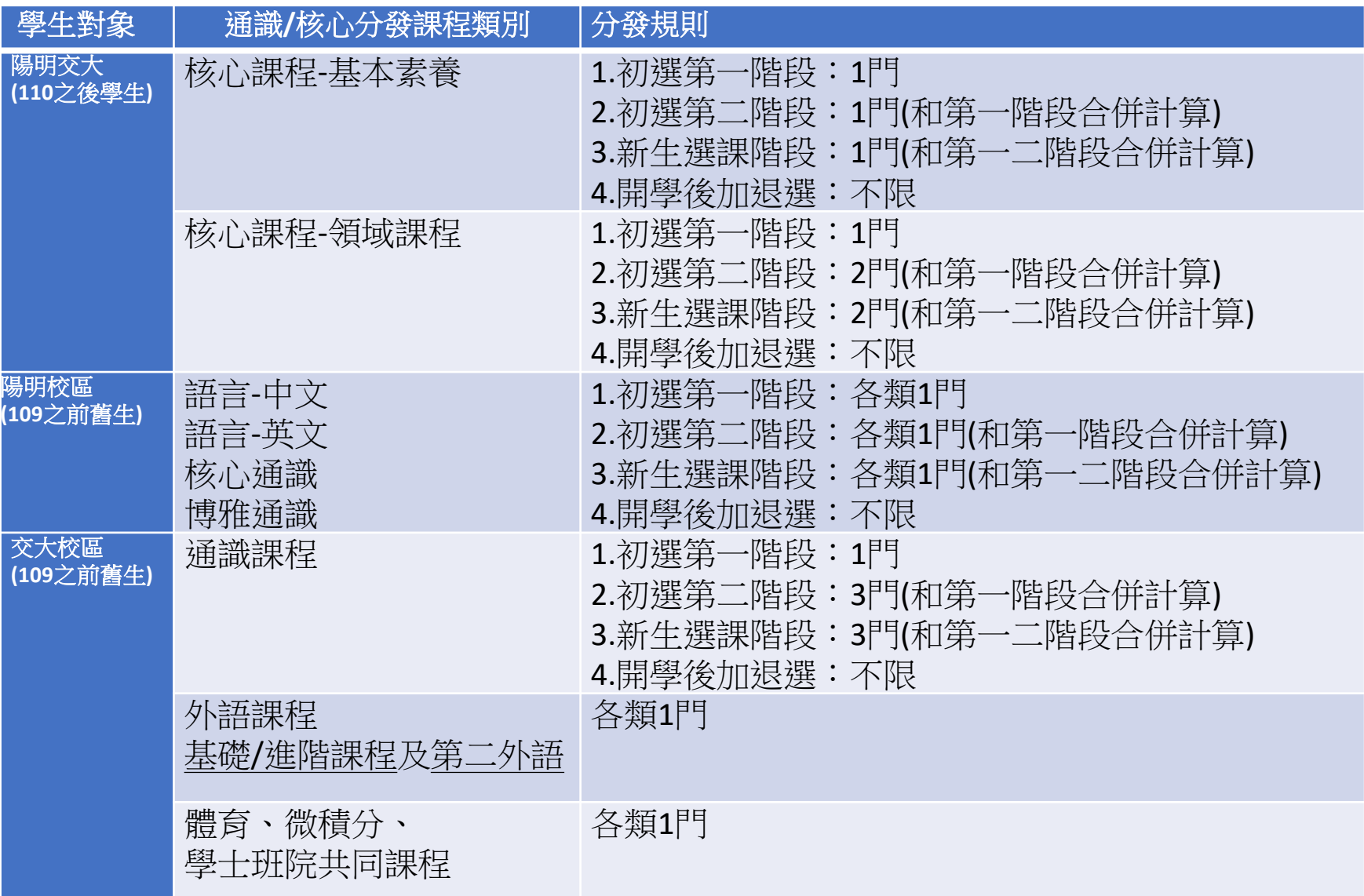

<span id="page-5-0"></span>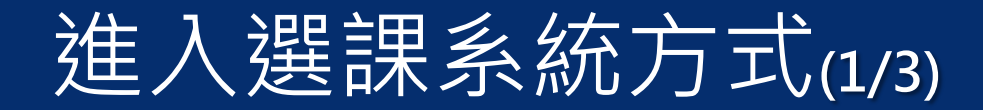

- 至陽明交通大學首頁,點選下方【單一入口】
- 或網址 [https://portal.nycu.edu.tw](https://portal.nycu.edu.tw/)
- 若無法登入的同學,請先改用「無痕」網頁模式登入

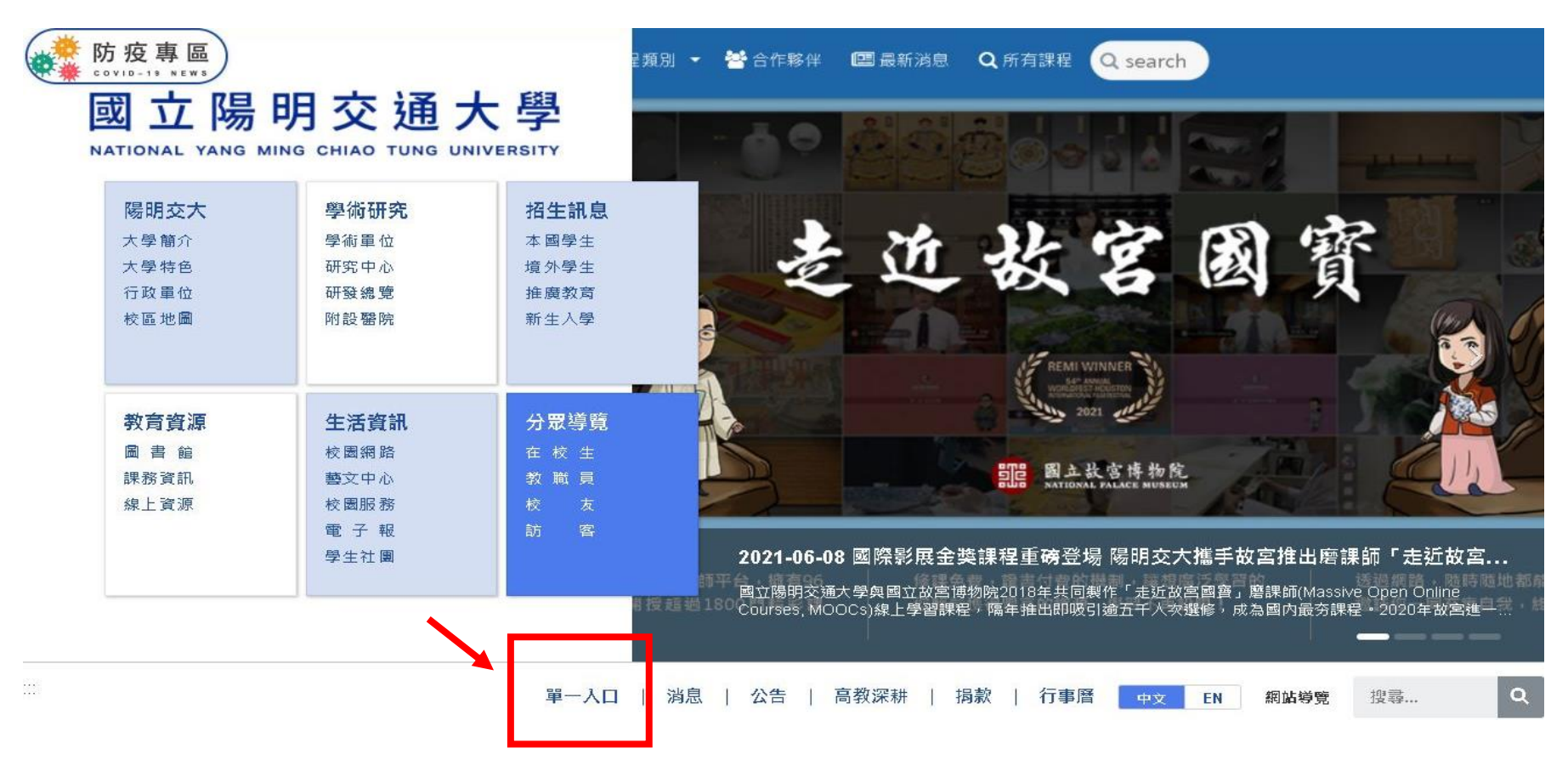

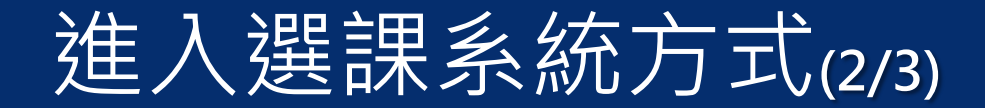

### 登入單一入口網 / 校務系統連結 / 陽明交通大學,

### 點選【一般選課系統】

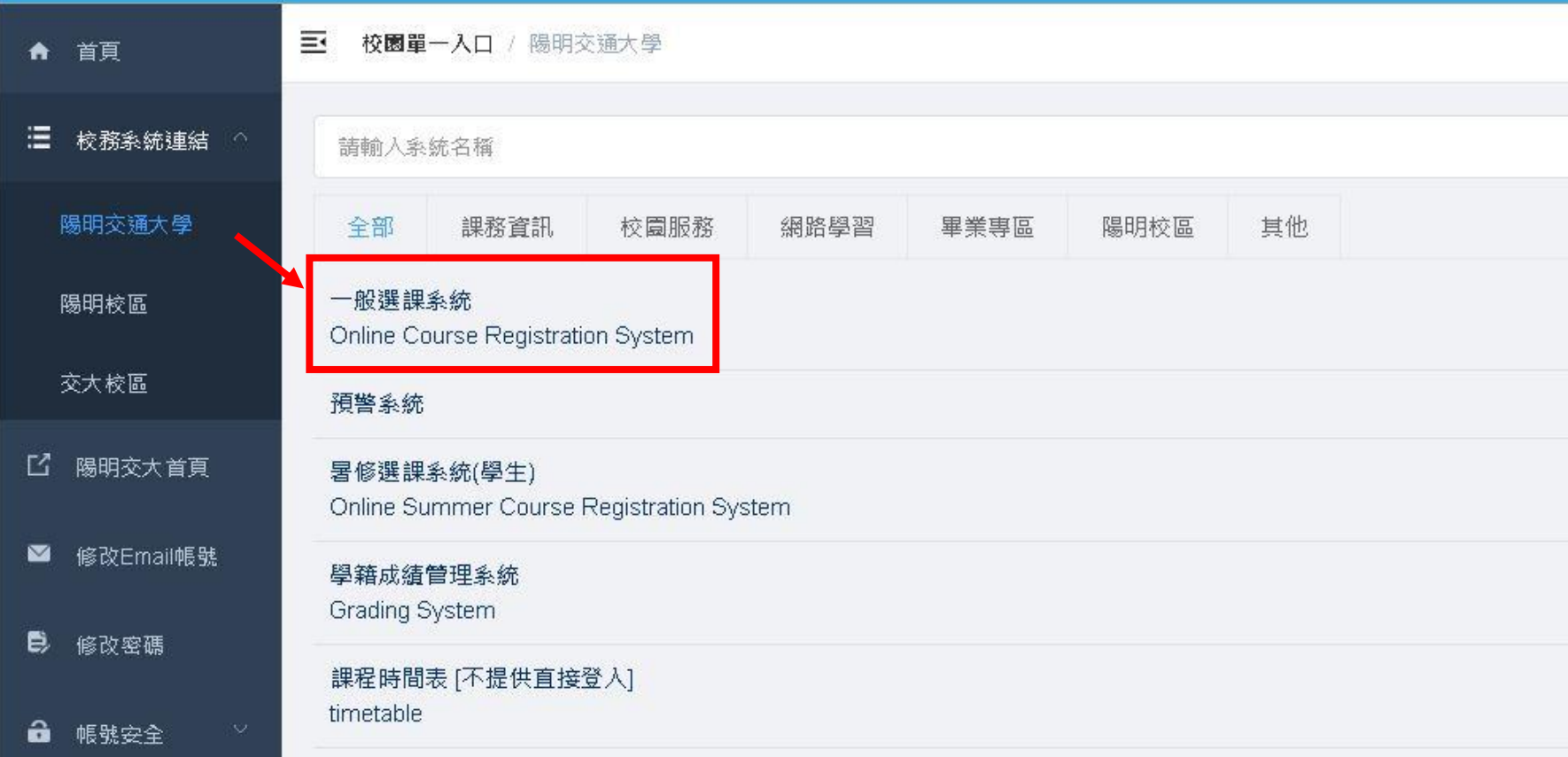

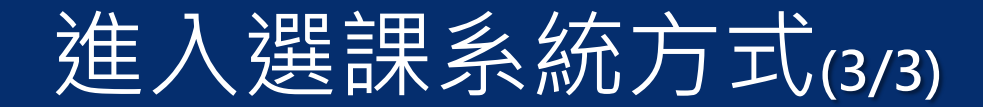

### 完成智慧財產權宣導及個人聯絡資料確認後, 即可點選【課程加退選-選課】

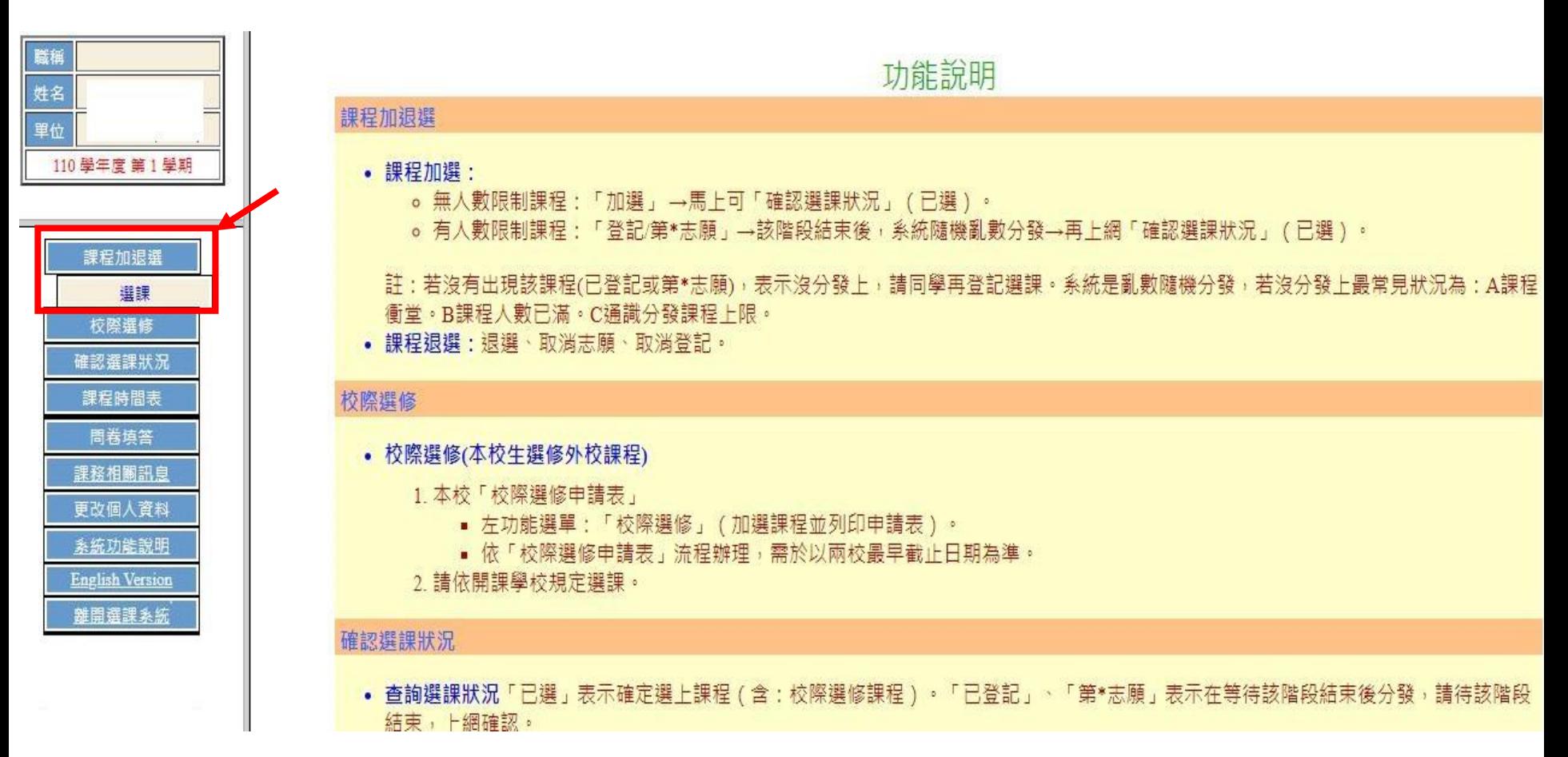

### <span id="page-8-0"></span>選課(課程規劃,再選課)

- 選課前﹐請先「課程規劃」(非正式選課)。
- ●如同購物車概念,請先將同學有興趣的課程加入「課程規劃區」。 待選課時間,同學再從「課程規劃區」加入「選課清單」。
- ●因「課程規劃區」非正式選課﹐所以無衝堂檢查、無擋修限制、無 主開系所設定的選課優先權(系所/年級)限制。
- 選課時間內﹐同學從「課程規劃區」將課程加入「選課清單」。 正式選課有衝堂、擋修、選課優先權(系所/年級)等限制。
- ●若系統顯示「未開放」,表示該課程有選課優先權對象限制(系所/ 年級),如有疑問請洽「主開單位」助理。(助理依照學生選課需求, 不同選課階段會有不同的選課優先權的限制)

# <span id="page-9-0"></span>**選課系統介面說明(1/4)**

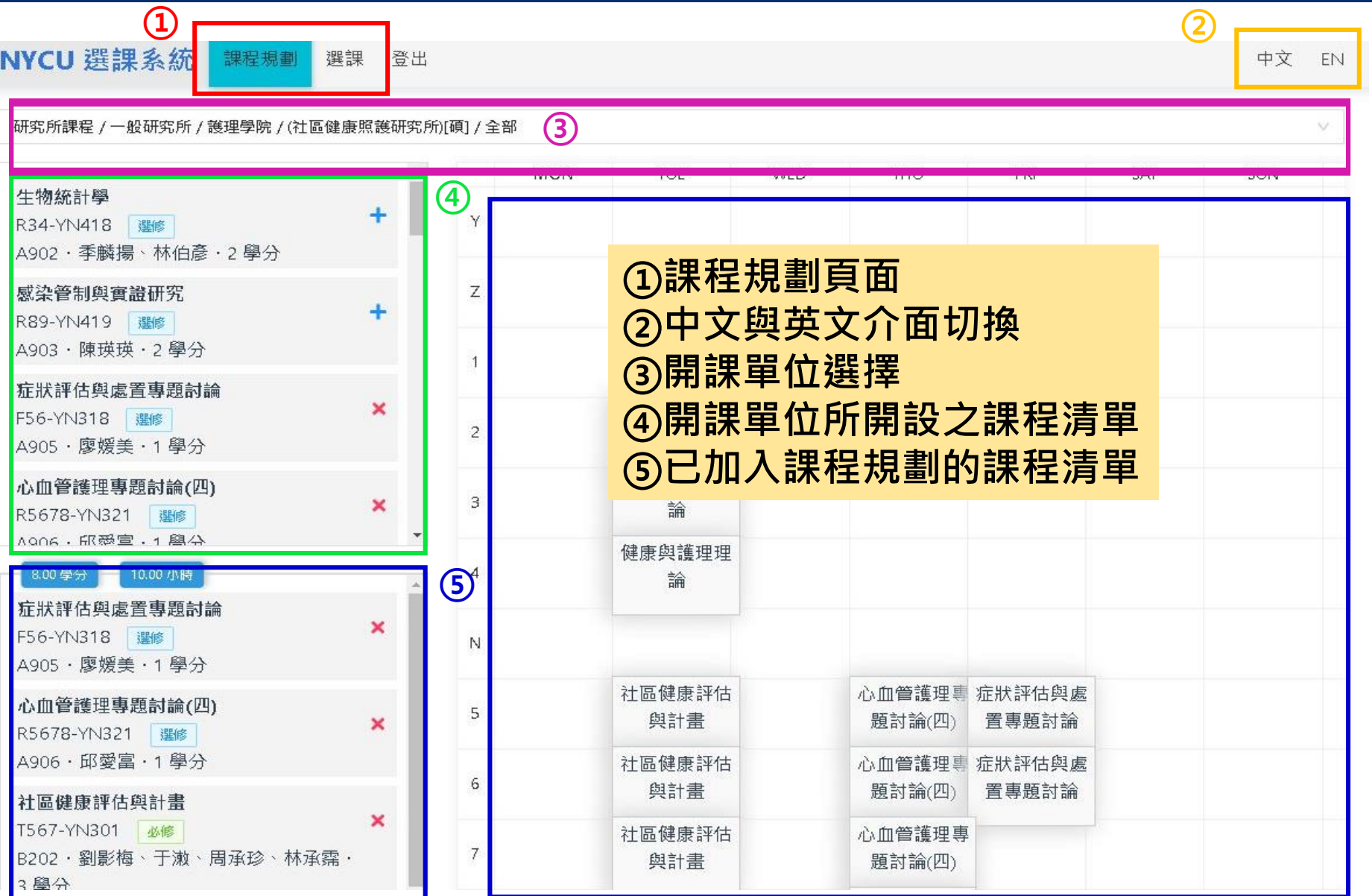

10

### **選課系統介面說明(2/4)**

#### 目前課程選單依「開課單位」做課程規劃 與選課。

- 學士班學生必選的選項
- 『學士班課程』:學生系必選修
- 『學士班共同課程』

(建議同學加選共同課程時,**將志願加滿**, 選上後,再於開學後加退選階段再調整)

#### 學十班課程 / 一般學十班 / 資訊學院 / DCP(資訊工程學系) / 全部

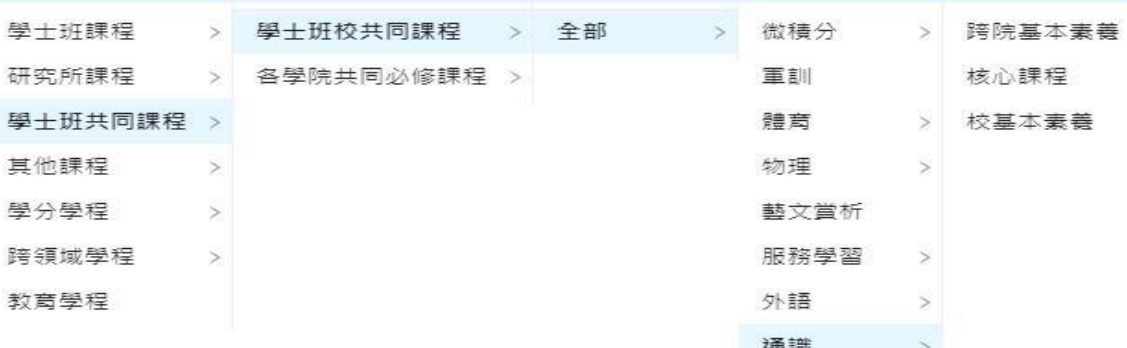

(1)學士班校共同課程:通識、外語、體育、物理、微積分、服務學習

(2)學士班院共同必修:目前管理學院、電機學院、資訊學院有院共同必修課程。

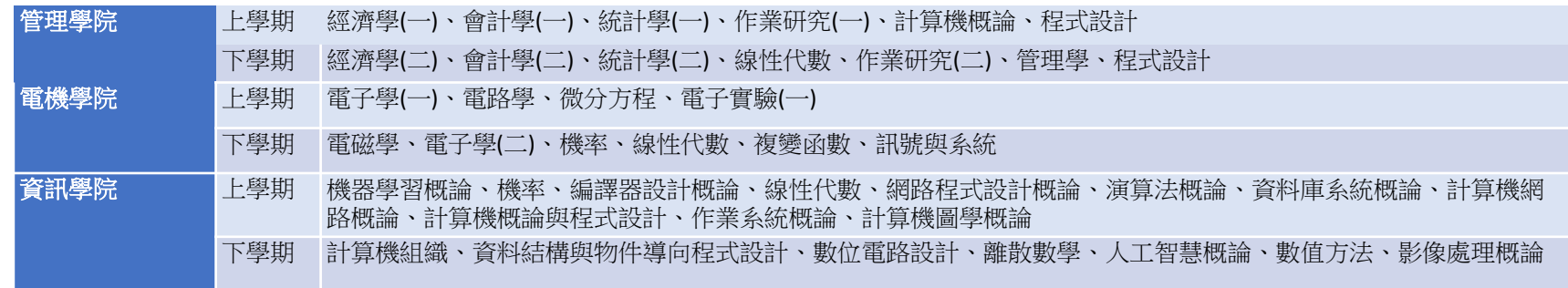

- $\overline{\textbf{u}}$ **研究所學生必選的選項**(選擇開課單位時,每一層(七層)選單都要選擇):
- 『研究所課程』:學生研究所必選修。
- 部份研究所課程為碩、博合開(碩班主開),博班學生可選碩班課程的選項。

### **選課系統介面說明(3/4)**

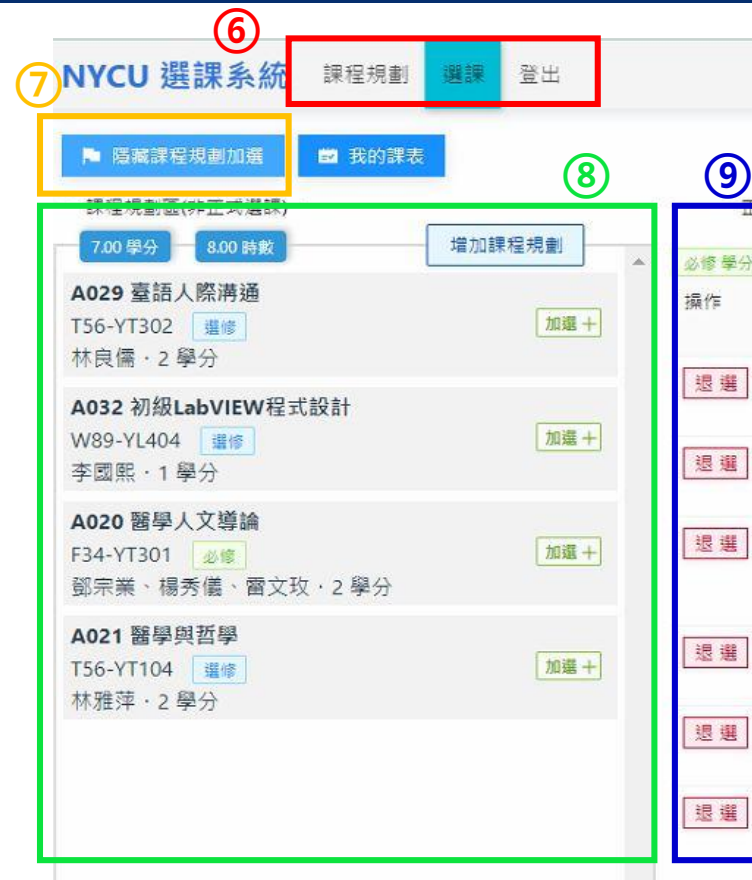

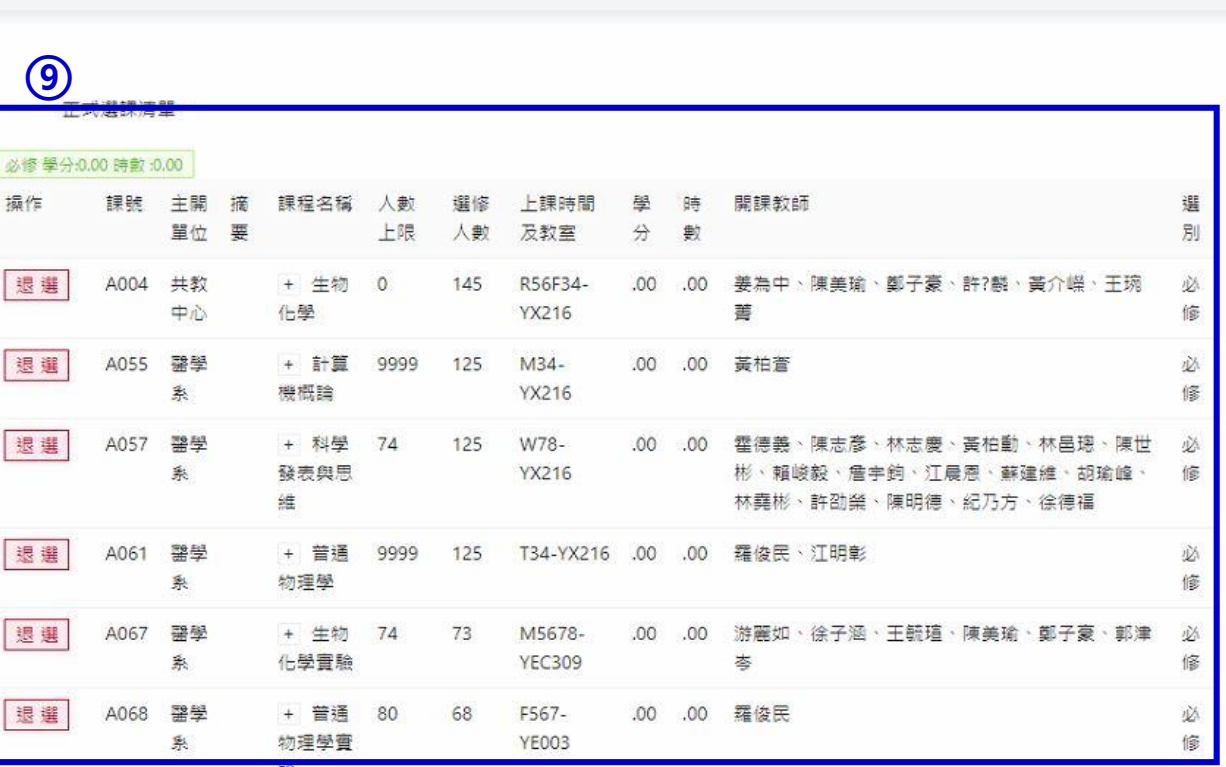

**⑥選課頁面 ⑦瀏覽課程規劃加選 ⑧課程規劃區(非正式選課) ⑨正式選課清單**

中文

EN

### **選課系統介面說明(4/4)**

### **校區代碼對照表**

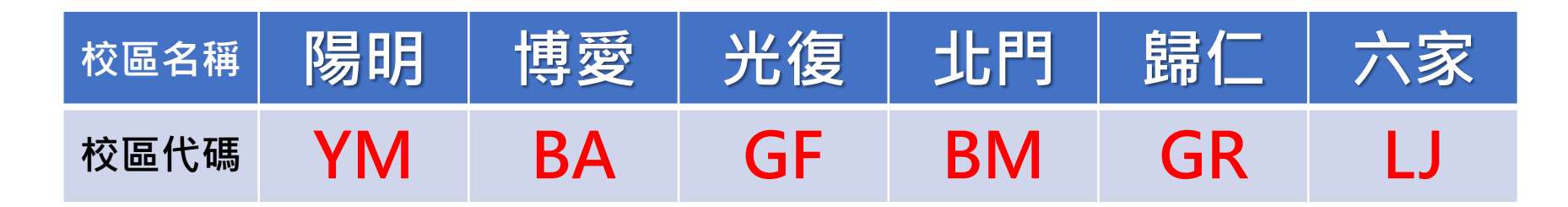

**(1) 可於「[課程時間表」](https://timetable.nycu.edu.tw/?r=main/timeClassroomCode&flang=zh-tw)頁面查詢教室代碼對照表 (2) 選課系統內上課教室旁邊會備註上課校區**(如無教室則請查閱課程備註)

x

A004 生物化學 R56F34-YX216 [YM] 必修 姜為中、徐子涵、王毓瑄、陳美瑜、 鄭子豪、許翺麟、黃介嶸、干琬菁. 4學分

1144 競技程式設計(二) Fabc-EC122<sup>[GF]</sup> 選修 謝旻錚 · 3 學分

╃

# <span id="page-13-0"></span>**選課系統操作說明(1/6)**

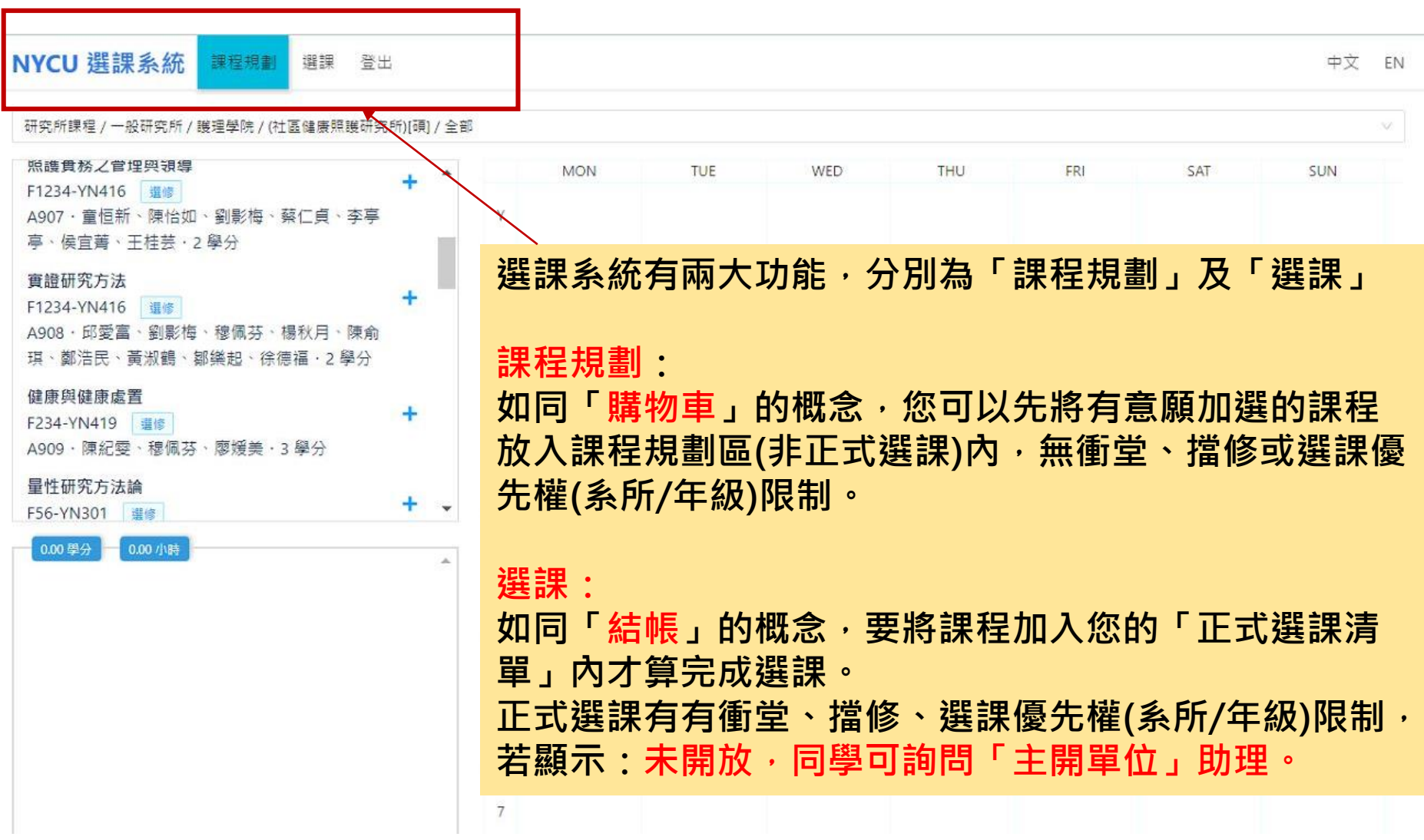

### **選課系統操作說明(2/6)**

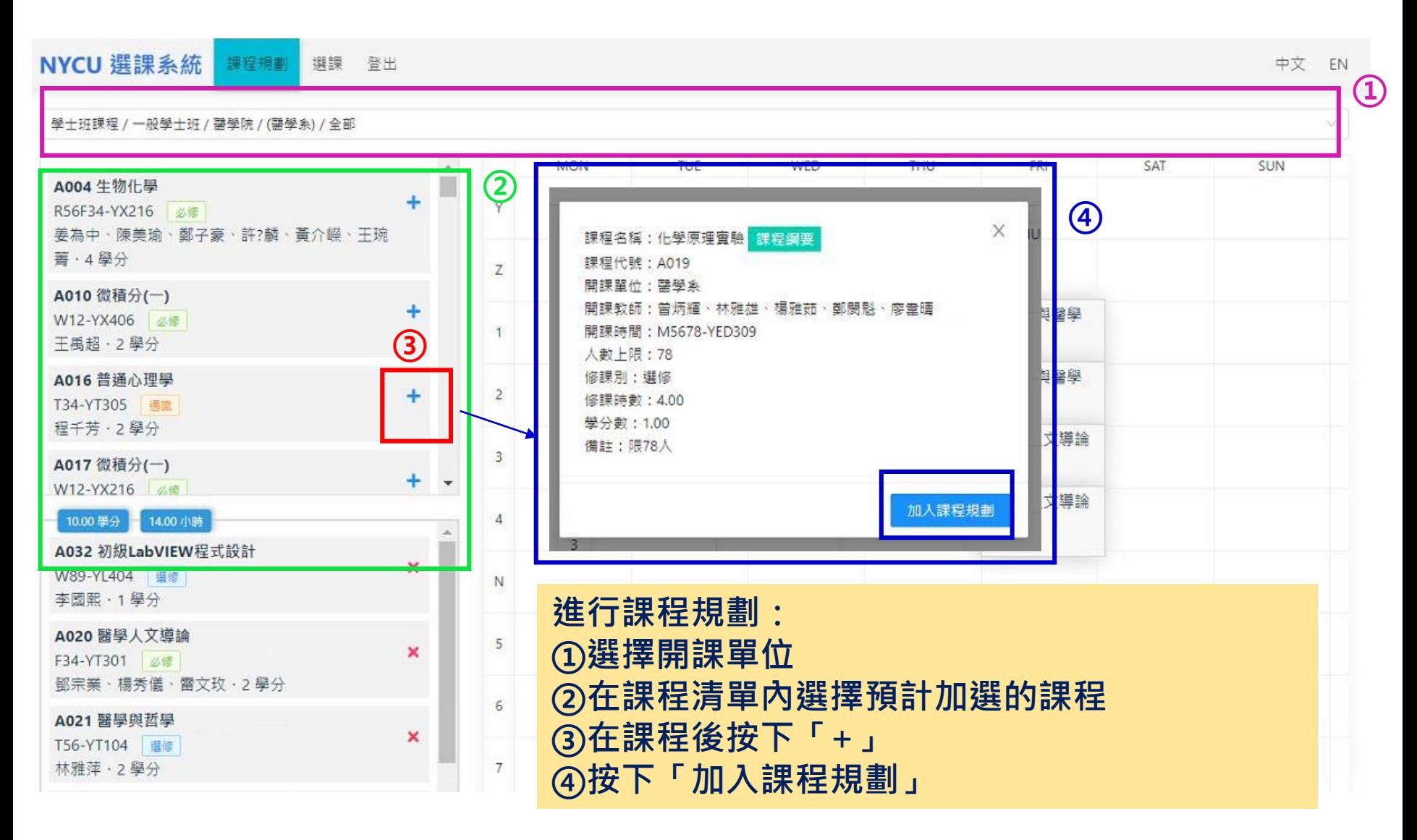

### **選課系統操作說明(3/6)**

#### **⑤加入課程規劃的課程將會出現在清單及右側的課表內 ⑥欲取消加入課程規劃的課程,點選「x」後按「移出課程規劃」即可**

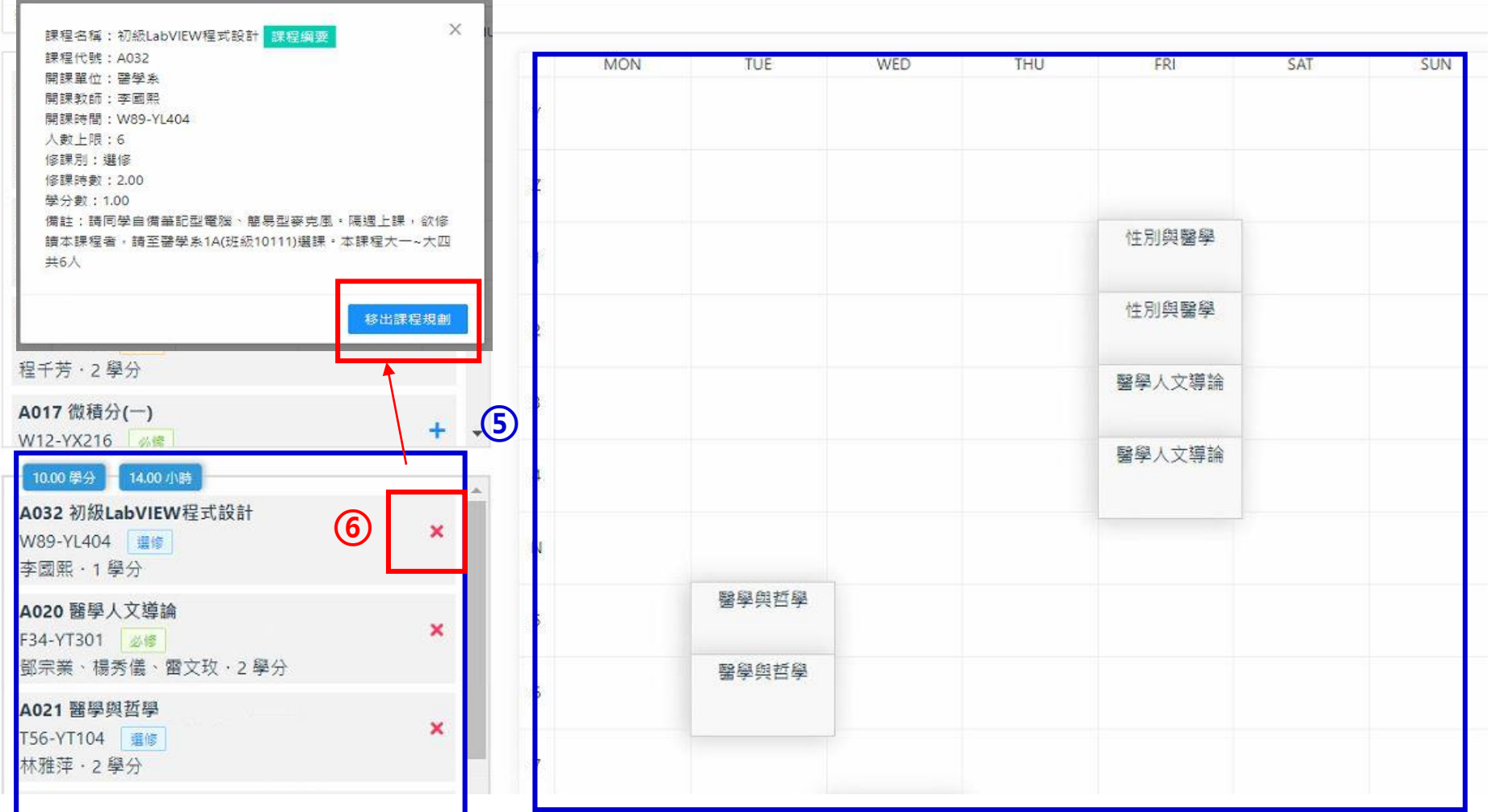

中文

### **選課系統操作說明(4/6)**

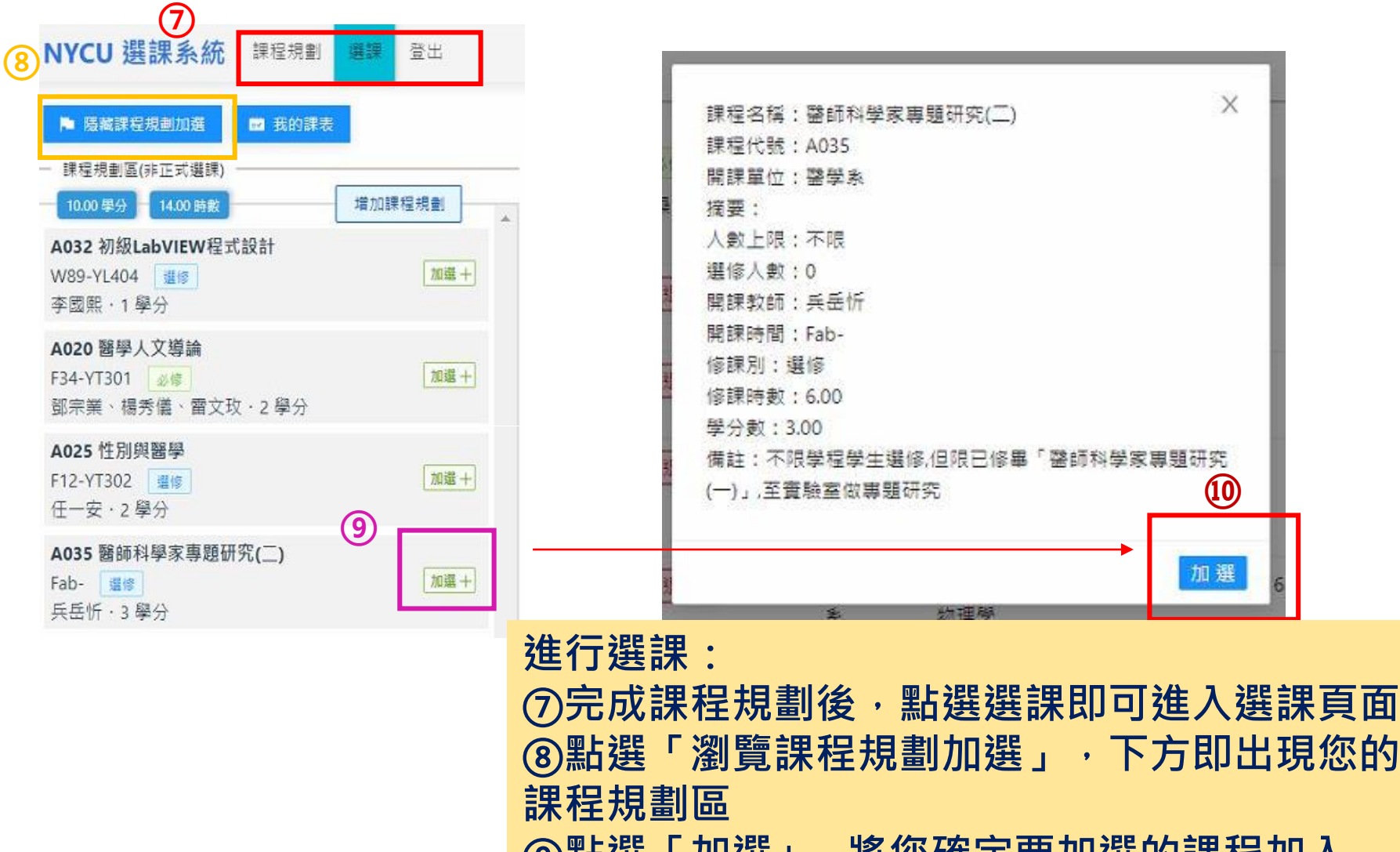

**⑨點選「加選+」將您確定要加選的課程加入** <u> ⑩再點選「加選」後,課程將列在正式選課清單</u>

### **選課系統操作說明(5/6)**

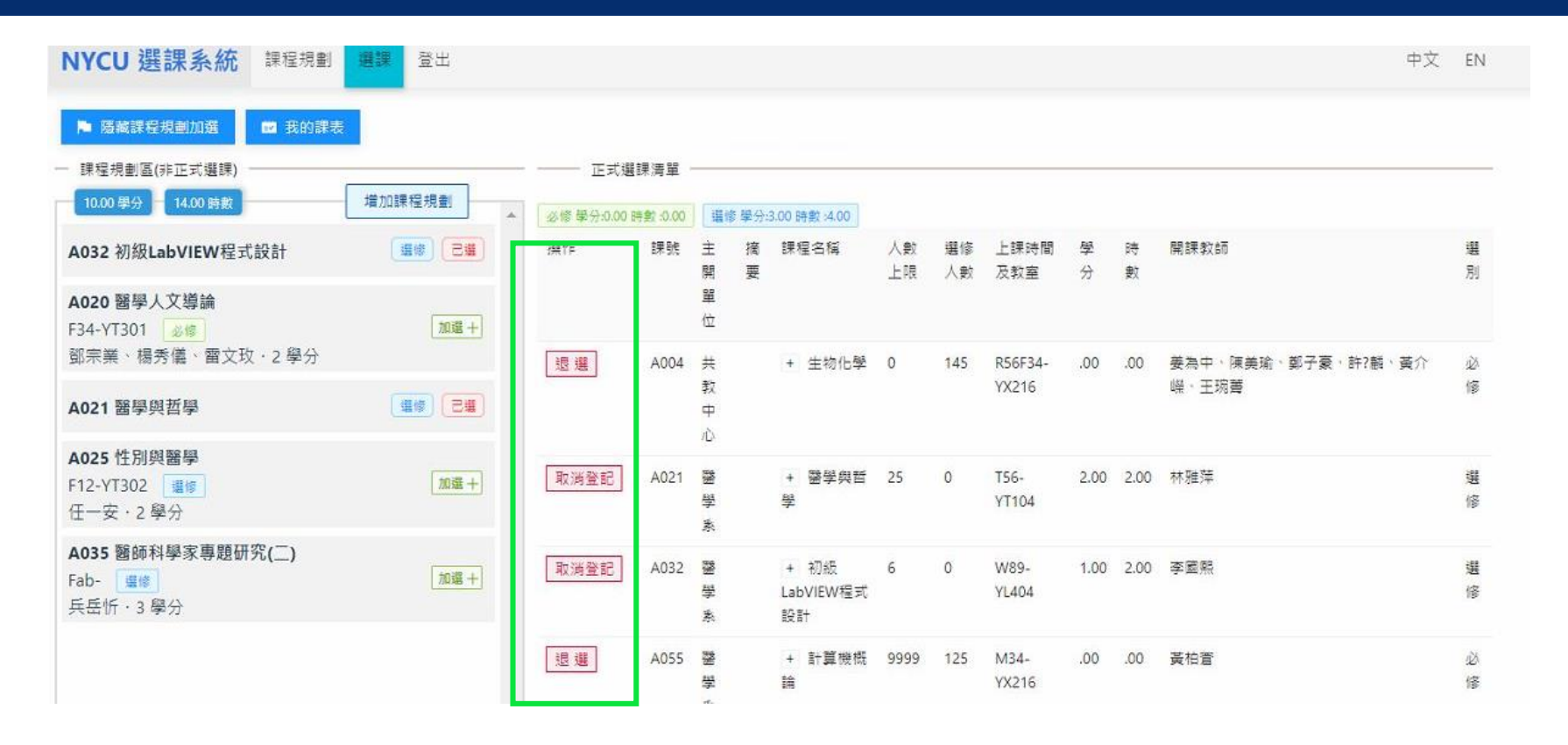

- **正式選課清單內可看到目前的選課狀況,如想退選課程,可按「退選」或 「取消登記」(有人數限制的課程)**
- **如遇特殊情況無法在網路進行加退選,請至課務組網站下載「網路選課加 退選處理表」申請加退選**
- **加退選完成後,請務必自行確認選課狀況,避免課程有誤。**

### **選課系統操作說明(6/6)**

#### • **點選「我的課表」以課表方式呈現選課清單資料,可檢查衝堂**

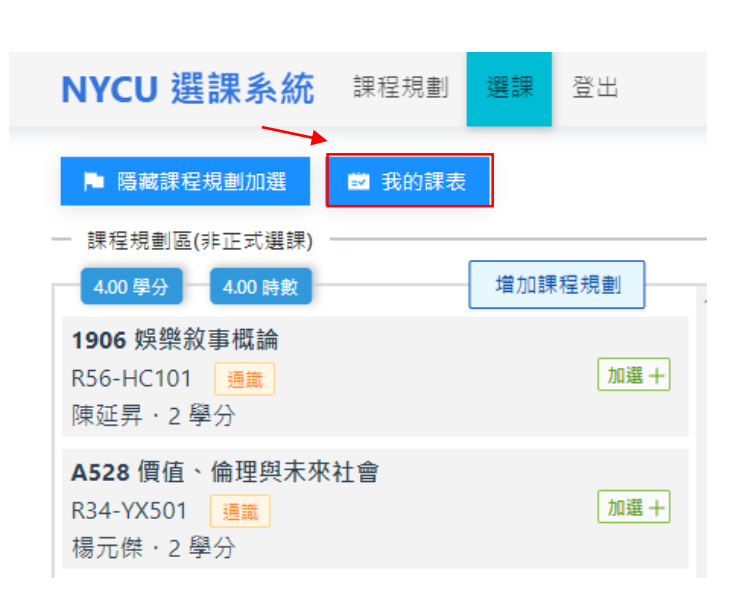

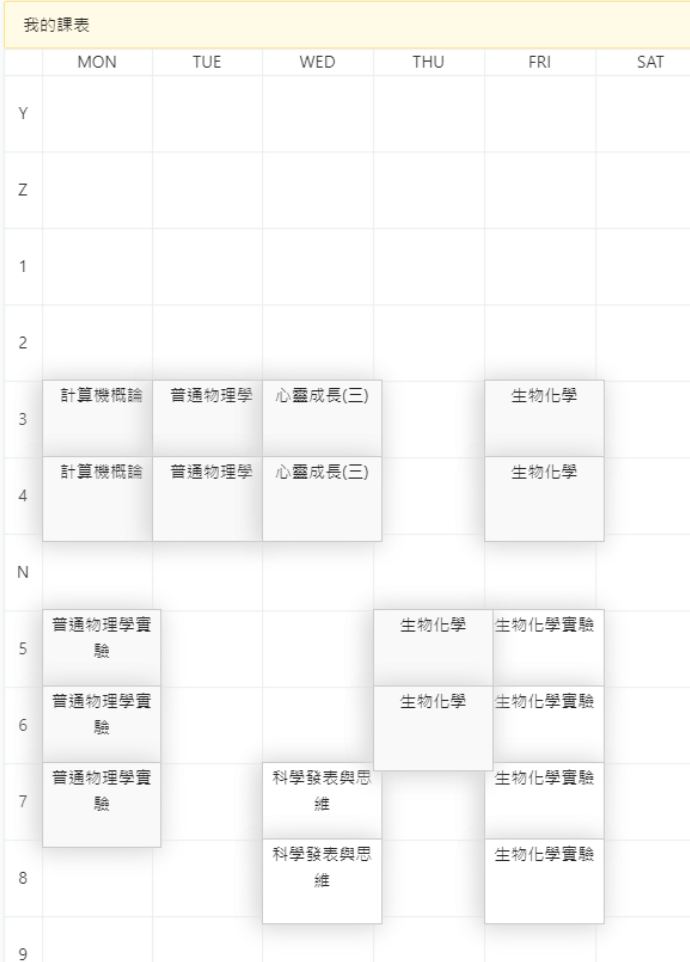

### <span id="page-19-0"></span>**範例:以交大校區之資工系學士班為例(1/5)**

(1)學生系必選修:選課前,請參考所屬學系必修科目表。

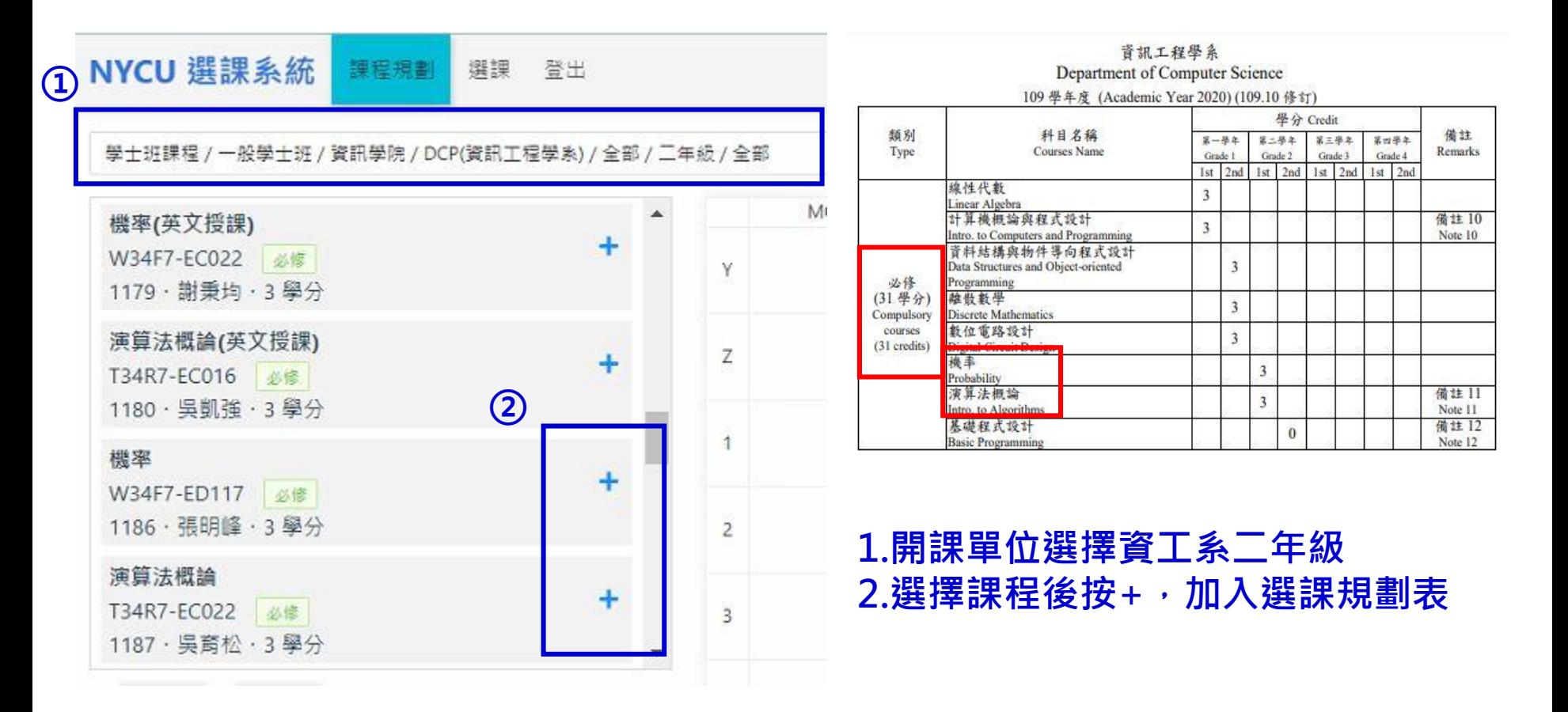

### **範例:以交大校區之資工系學士班為例(2/5)**

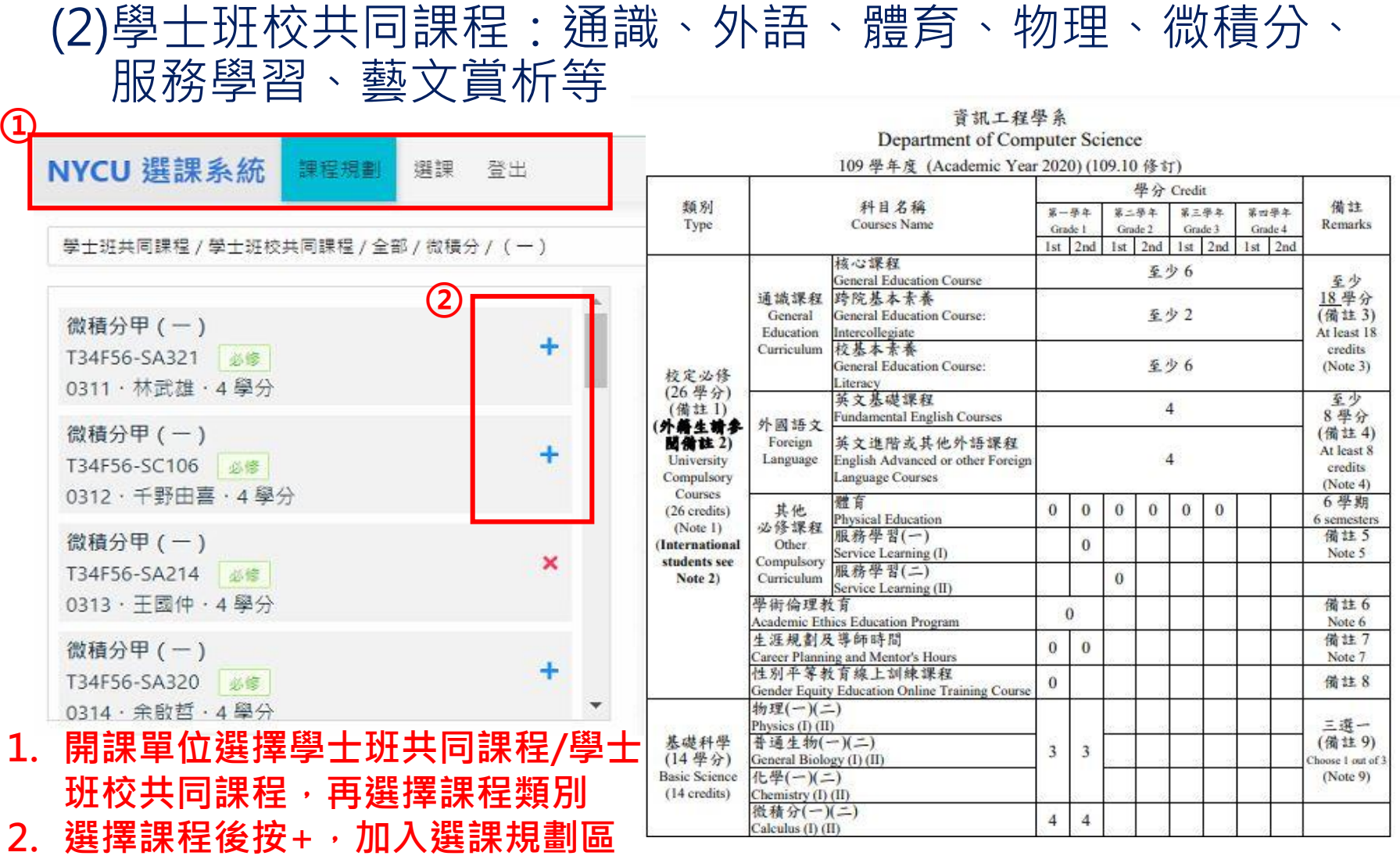

### **範例:以交大校區之資工系學士班為例(3/5)**

(3) 『學士班共同課程』-『各學院共同必修』:資訊、電機、 管院學院有規定院共同必修課程

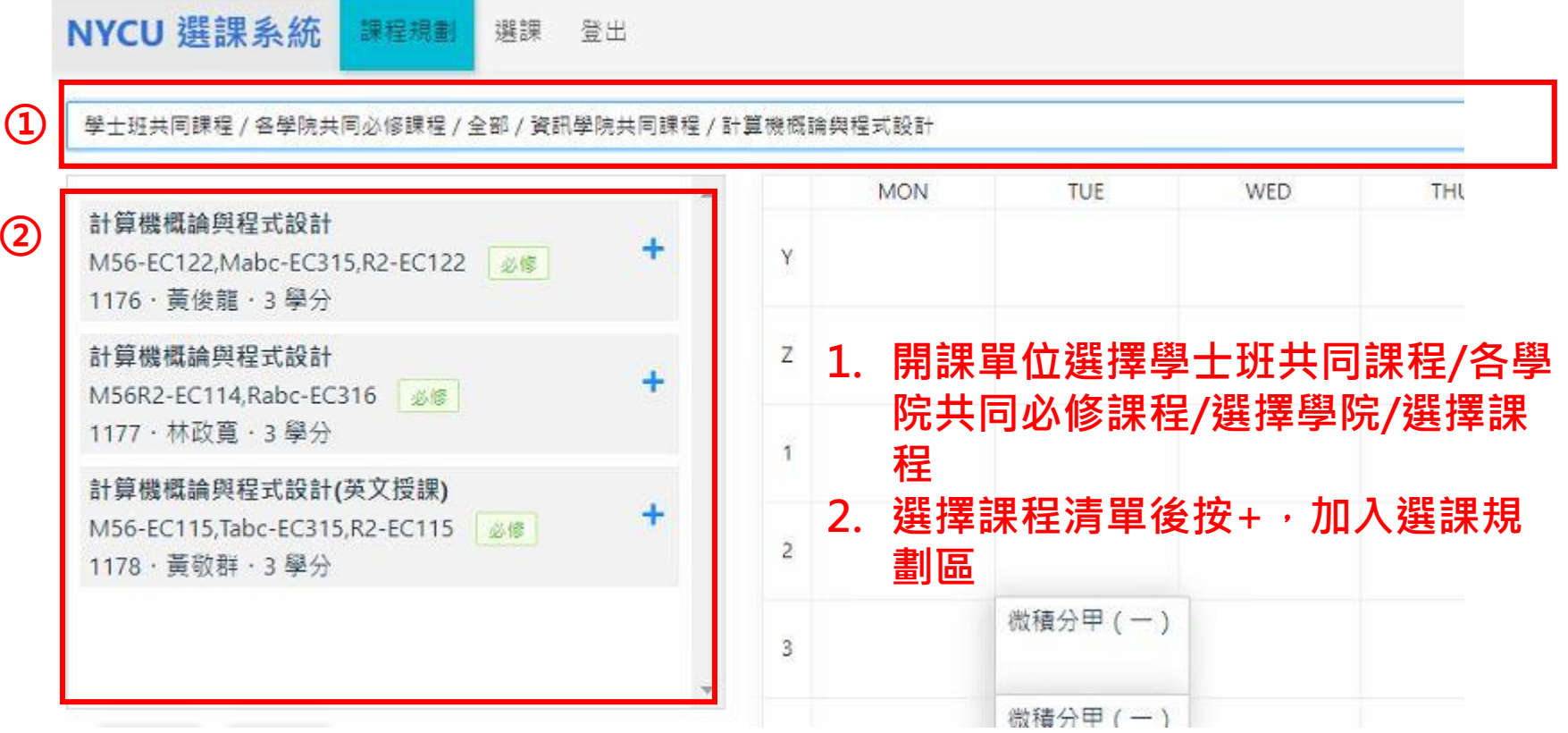

### **範例:以交大校區之資工系學士班為例(4/5)**

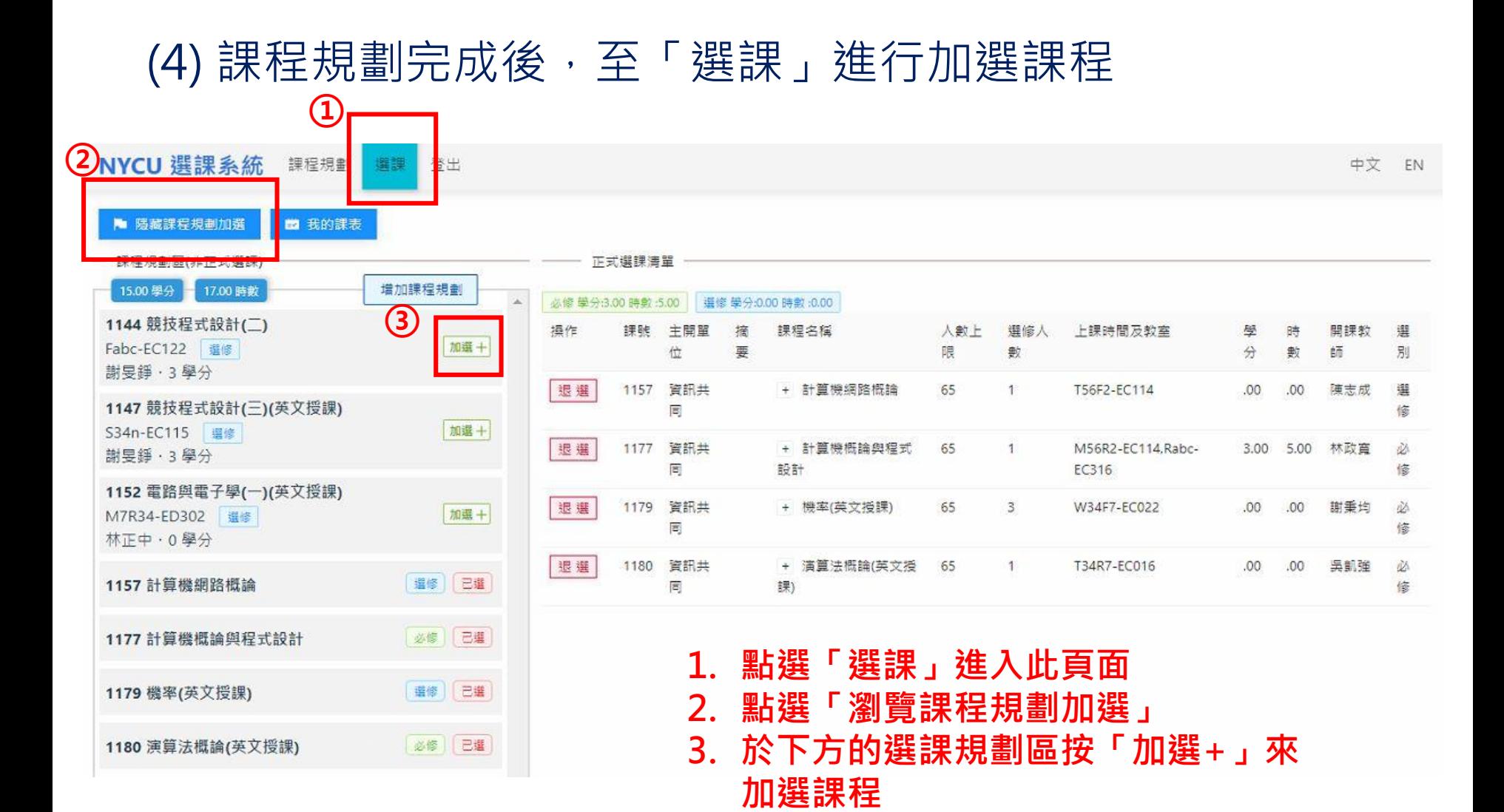

#### 23

### **範例:以交大校區之資工系學士班為例(5/5)**

#### (5) 在正式選課清單內即會顯示選課狀況,可做退選或取消 登記的操作

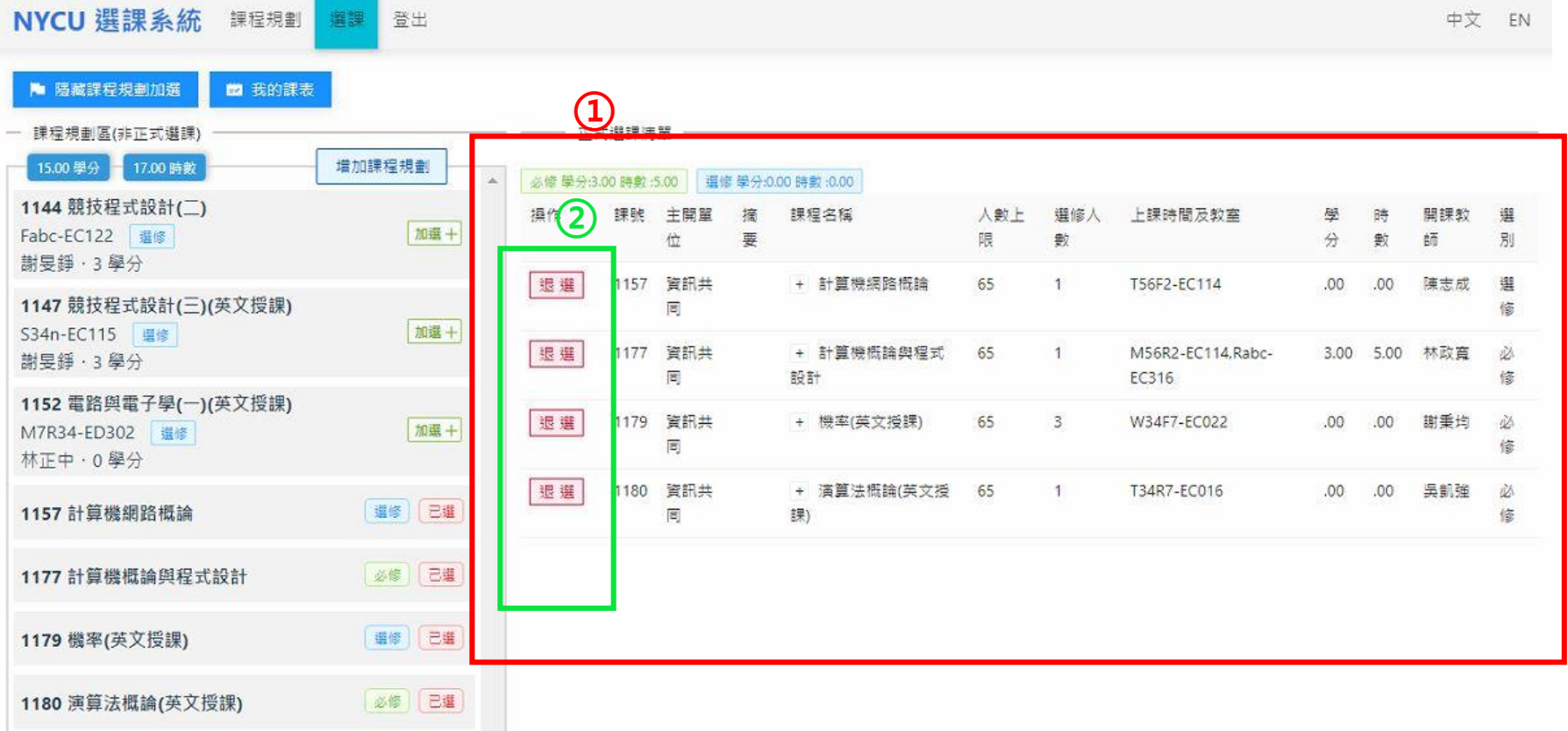

### <span id="page-24-0"></span>**範例:以陽明校區之醫學系學士班為例(1/5)**

#### (1)學系已協助大學部學生預選該年級必修課程,可先至正式 選課清單確認課程時段。

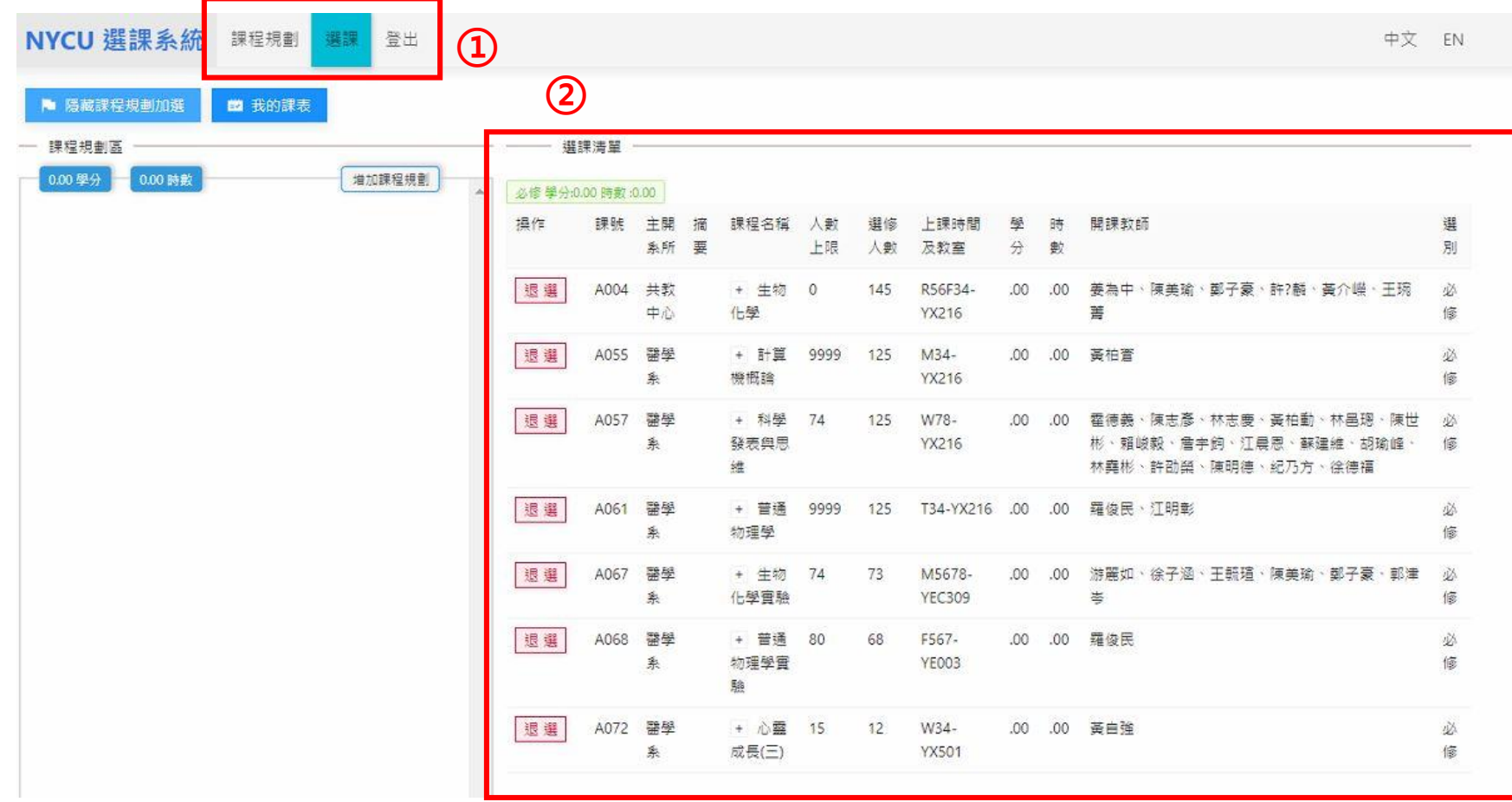

### **範例:以陽明校區之醫學系學士班為例(2/5)**

#### (2)再至課程規劃頁面選擇進行課程預選。

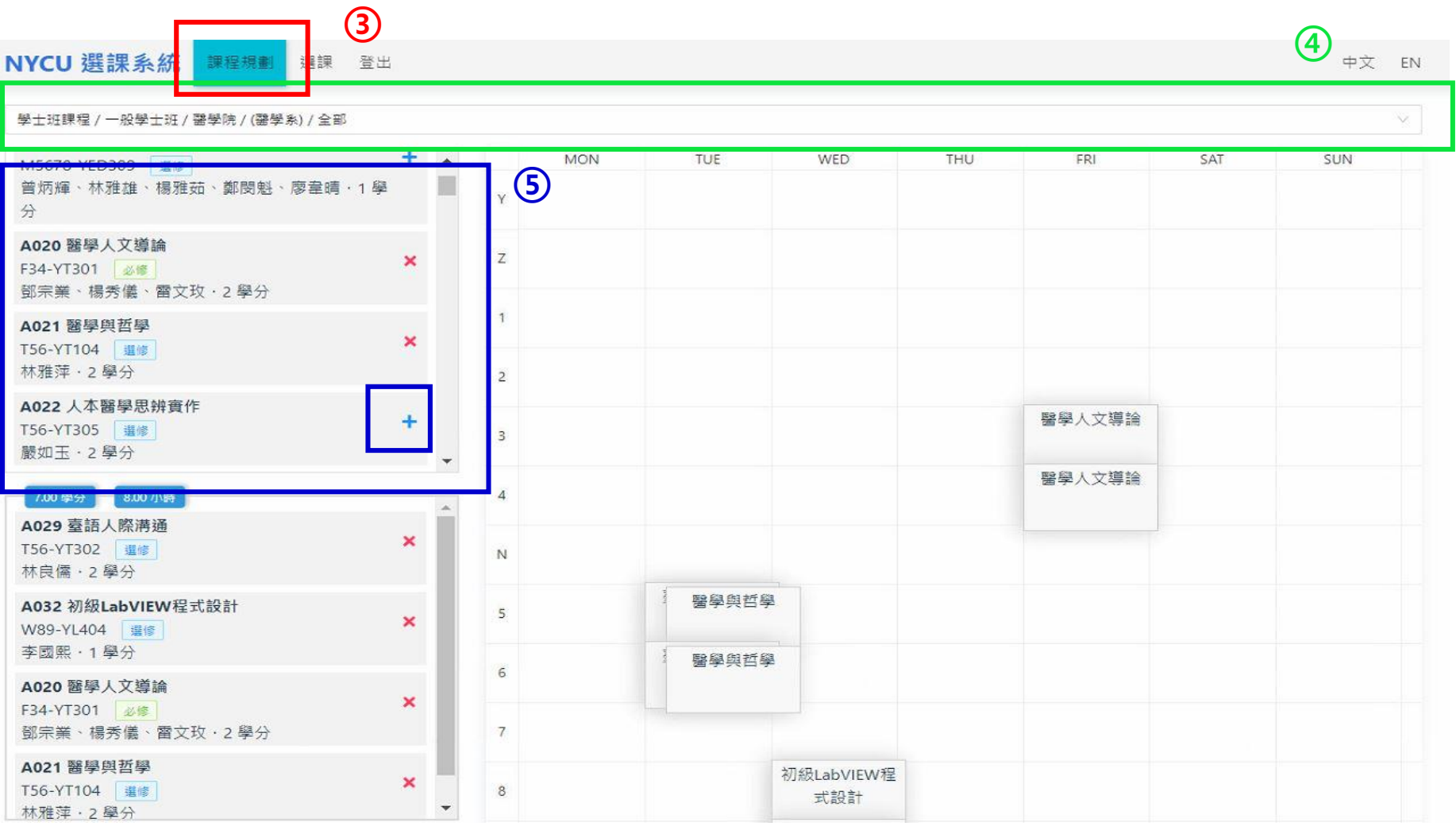

### **範例:以陽明校區之醫學系學士班為例(3/5)**

#### (3)回到選課頁面選擇進行課程加選或退選動作。

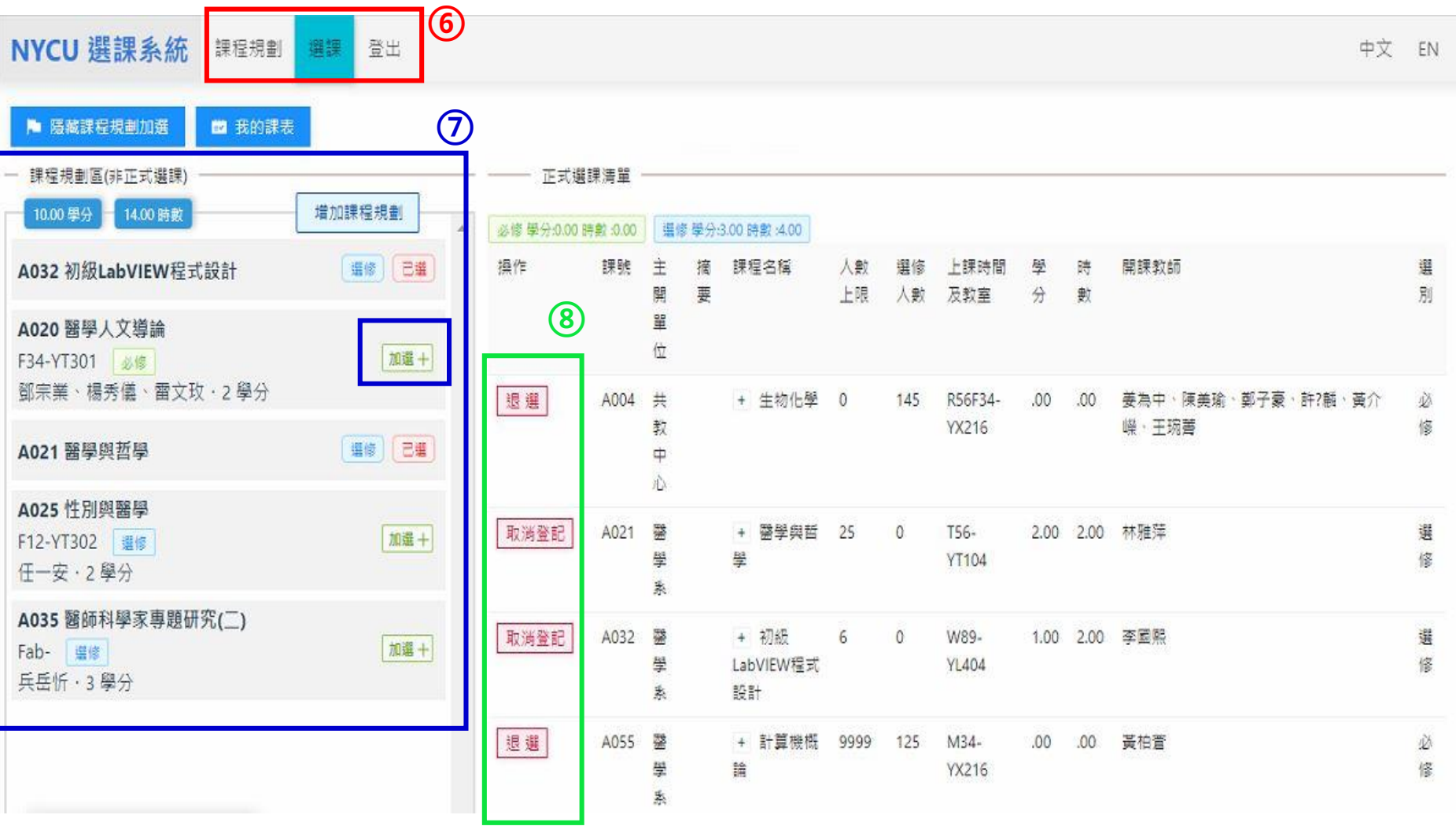

### **範例:以陽明校區之醫學系學士班為例(4/5)**

(4)學士班共同課程(體育、軍訓、通識)

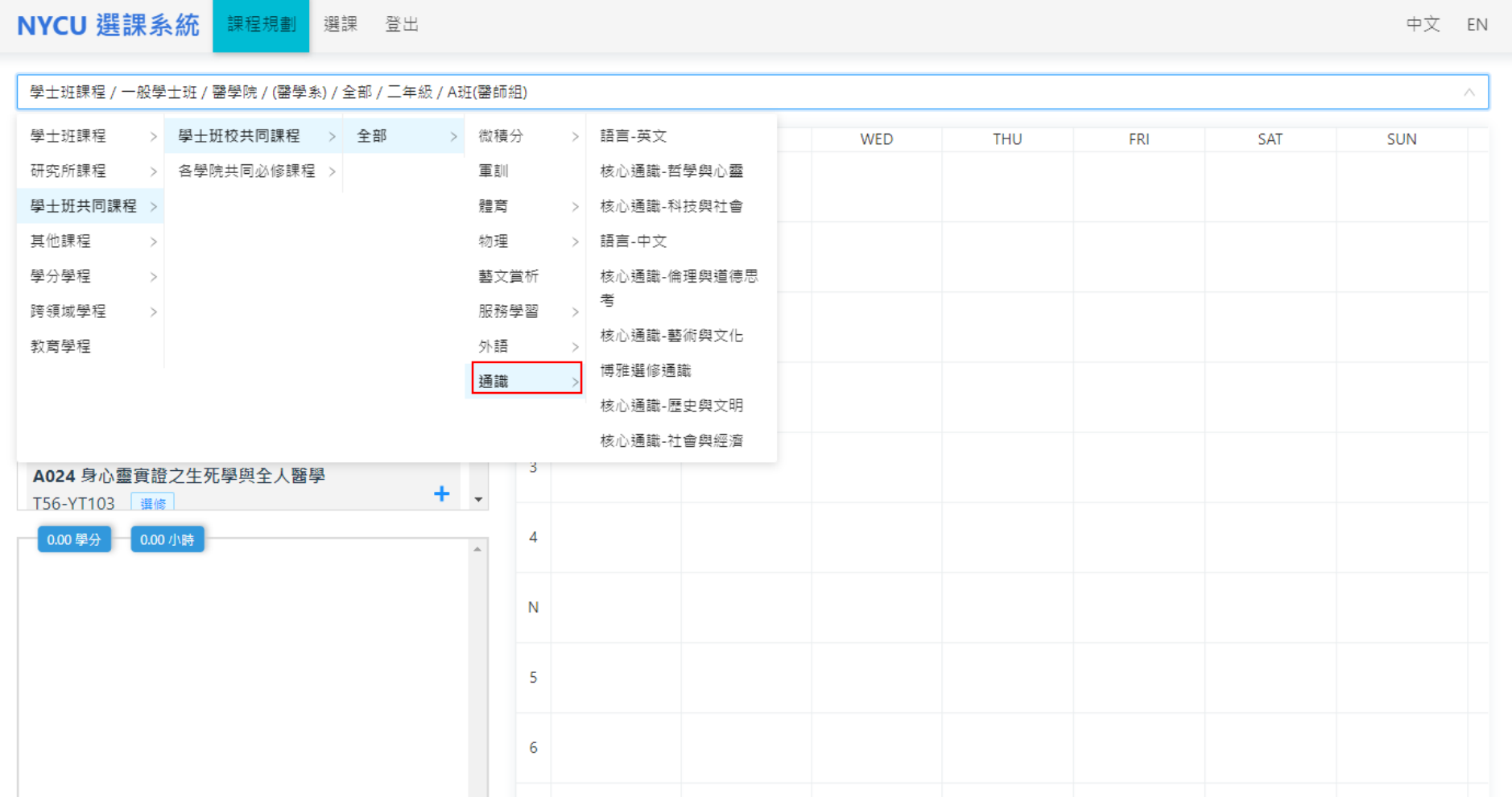

### **範例:以陽明校區之醫學系學士班為例(5/5)**

**(5)大學部學生選研究所課程:**

**過往陽明校區大學部學生加選研究所課程須以紙本方式辦理 現開放大學部學生可線上加選研究所。**

**修習研究所課程要認列成大學部畢業學分者,請務必先問過 所屬學系確認可認列後,再修習課程**

# <span id="page-29-0"></span>**網路選課為主(遇特殊情況請書面申請)**

- 選課作業已全面網路化,在特殊情況下,無法於 網路加退選時,以填寫『網路選課加退選處理表』 (可於課務組網頁下載)申請加退選。
- 特殊情況為:必修課程退選、人數已滿課程加選、 課程有選課優先權(系所/年級)限制的課程以至於 您無法於網路加退選,若任課老師仍同意您加退 選,請填此表單。
- 同學依申請表流程辦理,繳單後,請務必上網確 認課程,自己欲修習的課程皆要與選課系統的選 課清單(功課表)一致。

<span id="page-30-0"></span>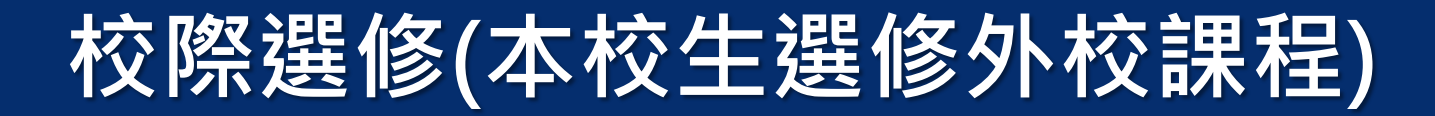

- 點選「校際選修」,請先搜尋您想選修的課程是否已開設, 若有,請直接加選;若 無,請新增完整的課程資訊,最後印出校際選修申請表,依其程序完成流程。
- (1)[本校]導師(大學部)或指導教授(研究所)簽章→(2)[本校]若修習<必、選修>課程﹐學生所屬系 所主管簽章。若修習<通識、外語、核心、體育、微積分、華語、教育學程>,則經本校該課程 開課單位認定並簽章→(3)[本校]課務組簽章→(4)[他校]任課教師簽章→(5)[他校]開課系所簽章  $\rightarrow$ (6)[他校]課務組 $\rightarrow$ (7)[他校]出納組繳費(清大、中央、政大免會)  $\rightarrow$ (8)繳回[本校]學生所屬校區 課務組。
- 「校際選修」非僅本校作業,是兩校之間的互相選修課程,必須考量與**尊重**兩校各 單位的選課作業流程與選課時間。且確保學生選課後沒有任何選課糾紛,目前本校 之校際選修流程是與大多數學校溝通、協調、磨合後的流程,不便之處,敬請見諒。

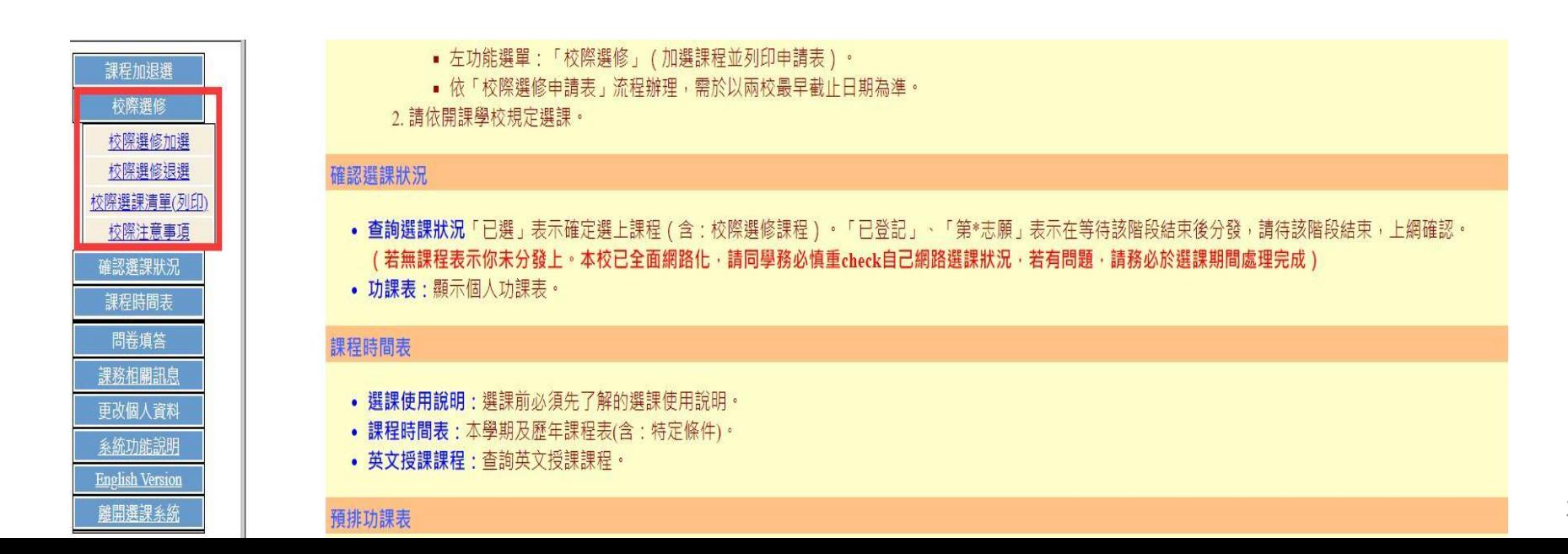

### <span id="page-31-0"></span>**確認選課狀況**

- 『確認選課狀況』:請於選課結束前(9月22日前),務必上 網確認(查看)自己選課狀況!
- 選課清單內,『已選』課程:表示學生已確定選上。
- 若有『已登記』、『已登記第\*志願』待此階段選課後,請確 認此門課程是否列入此清單中,並變成『已選』課程。

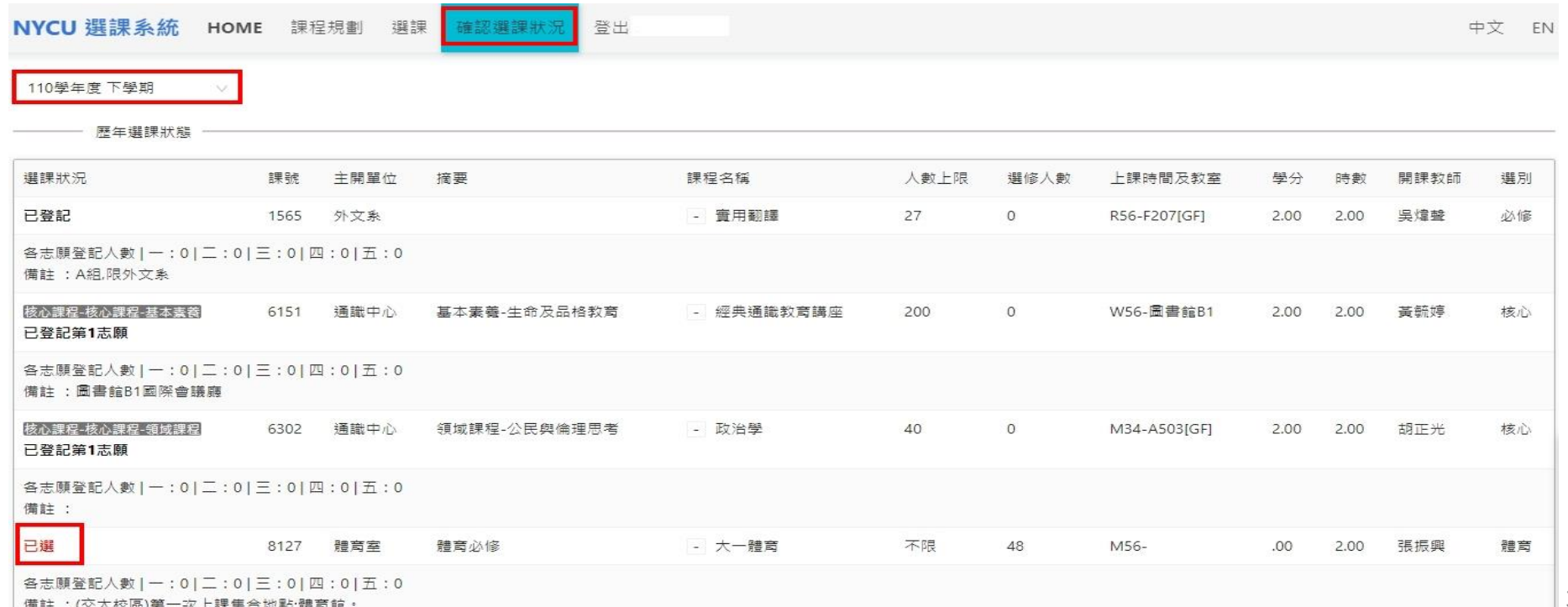

# <span id="page-32-0"></span>**逾期加退選:全面書面申請**

- 本學期申請日期為9月26-30日。
- 請填寫『逾期加退選申請表』(可於課務組網頁下 載)申請加退選。
- 申請逾期加退選須義務工讀四小時;非個人因素造 成(如:課程停開)之逾期加退選, 得免義務工讀。
- 學生書面逾期加退選不包含校際選修課程。
- 同學依申請表流程辦理, 繳單後, 請務必上網確認 課程,自己欲修習的課程皆要與選課系統的選課清 單(功課表)一致。
- 選修之課程於學期中無法繼續修習時,以「國立陽 明交通大學學生申請停修課程辦法」辦理為原則。

<span id="page-33-0"></span>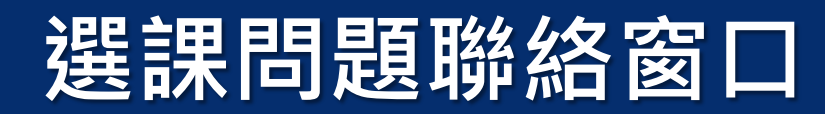

- 學生若有「課程與選課規劃」之事宜, 歡迎逕洽各 所屬學系辦公室助理、導師或學長姐。
- 學生若有「選課系統操作」之事宜,歡迎來電詢問 課務組同仁。

陽明校區:02-2826-7000(分機62038、62039) 交大校區:03-571-2121(分機50421-50425)